[Qiao Peng](https://cn.community.intersystems.com/user/qiao-peng-0) · 25, 2022 12

**InterSystems** InterSystems

# **InterSystems**

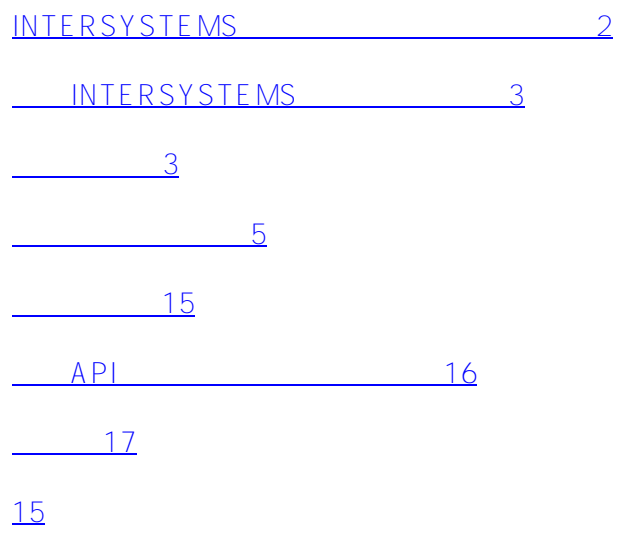

 $(BPA)$ 

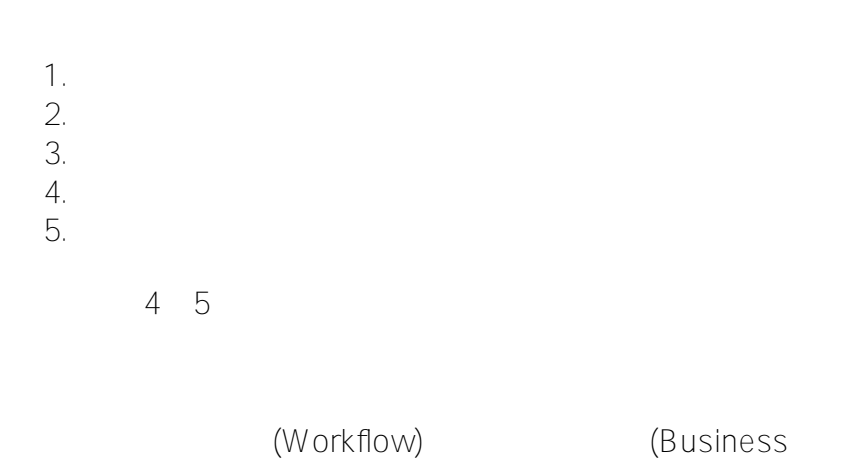

Process)

, and the extension of the extension  $\mathbb{I}$  and  $\mathbb{I}$  and  $\mathbb{I}$  and  $\mathbb{I}$  and  $\mathbb{I}$  and  $\mathbb{I}$  and  $\mathbb{I}$  and  $\mathbb{I}$  and  $\mathbb{I}$  and  $\mathbb{I}$  and  $\mathbb{I}$  and  $\mathbb{I}$  and  $\mathbb{I}$  and  $\mathbb{I}$  and  $\$ 

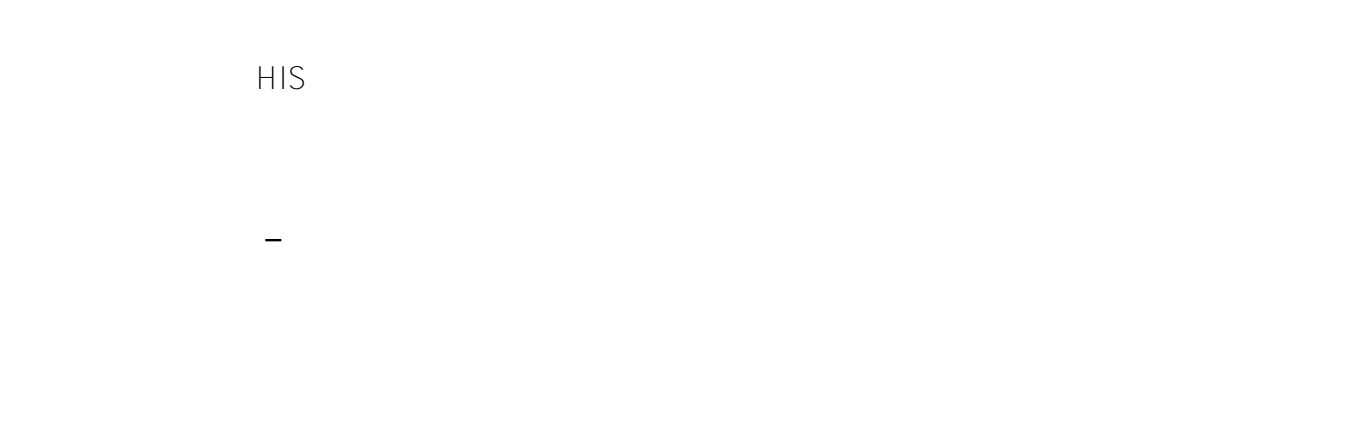

## **InterSystems**

InterSystems IRIS Health Connect Ensemble

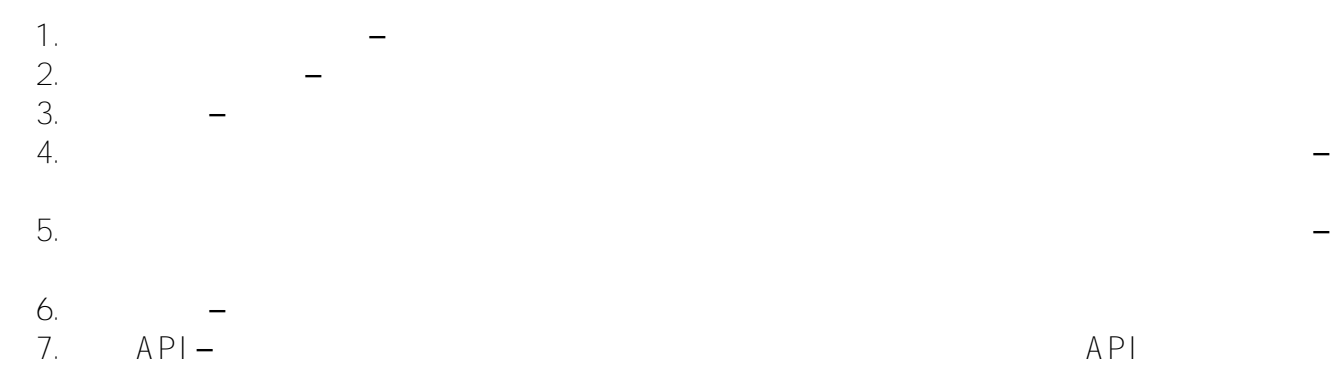

InterSystems -EnsLib.Workflow.Operation –EnsLib.Workflow.TaskRequest EnsLib.Workflow.TaskResponse

场景描述

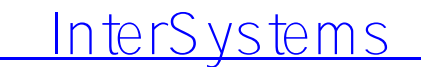

InterSystems

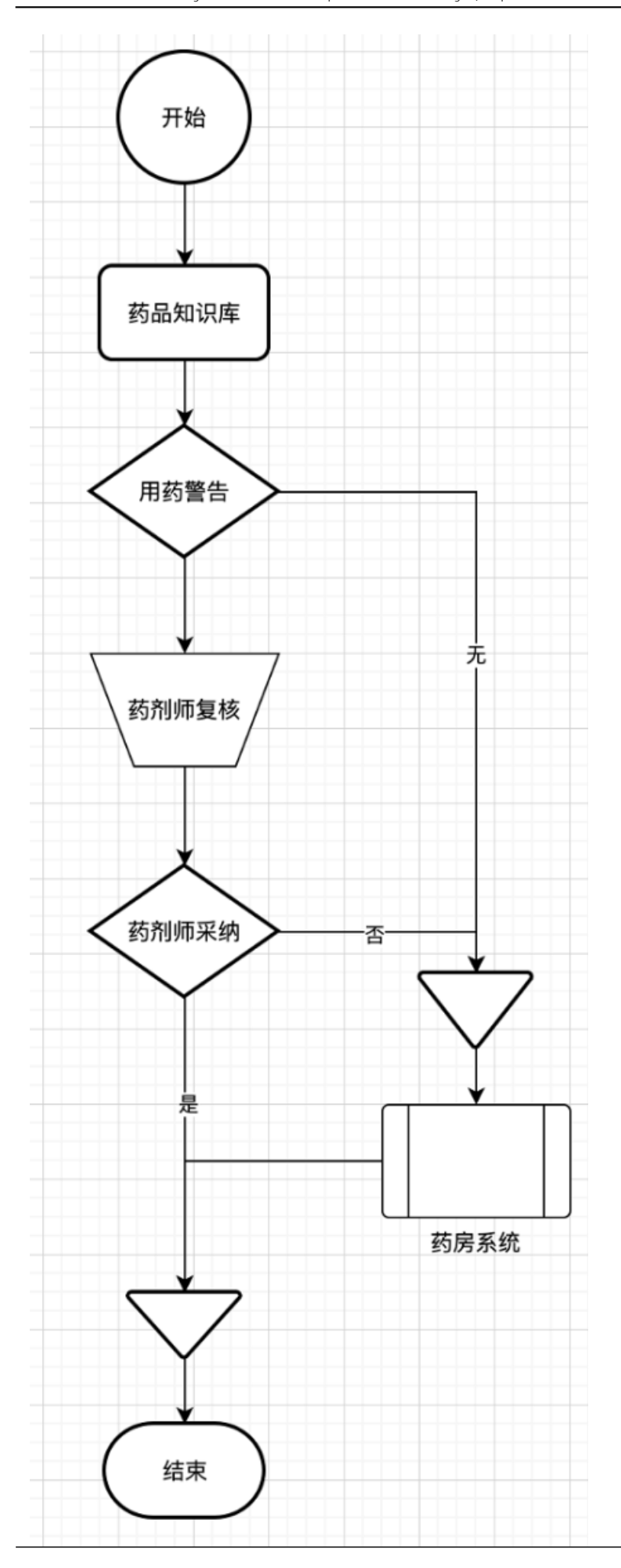

 $HL7 V2$  OMGO19, HL7 V2 OMGO19

1.  $\blacksquare$ 

环境配置

初始的演示环境在这里[下载](https://github.com/ISCQP/workflow-demo.git)

IRIS HealthConnect IRIS

Demo.BP.Workflow

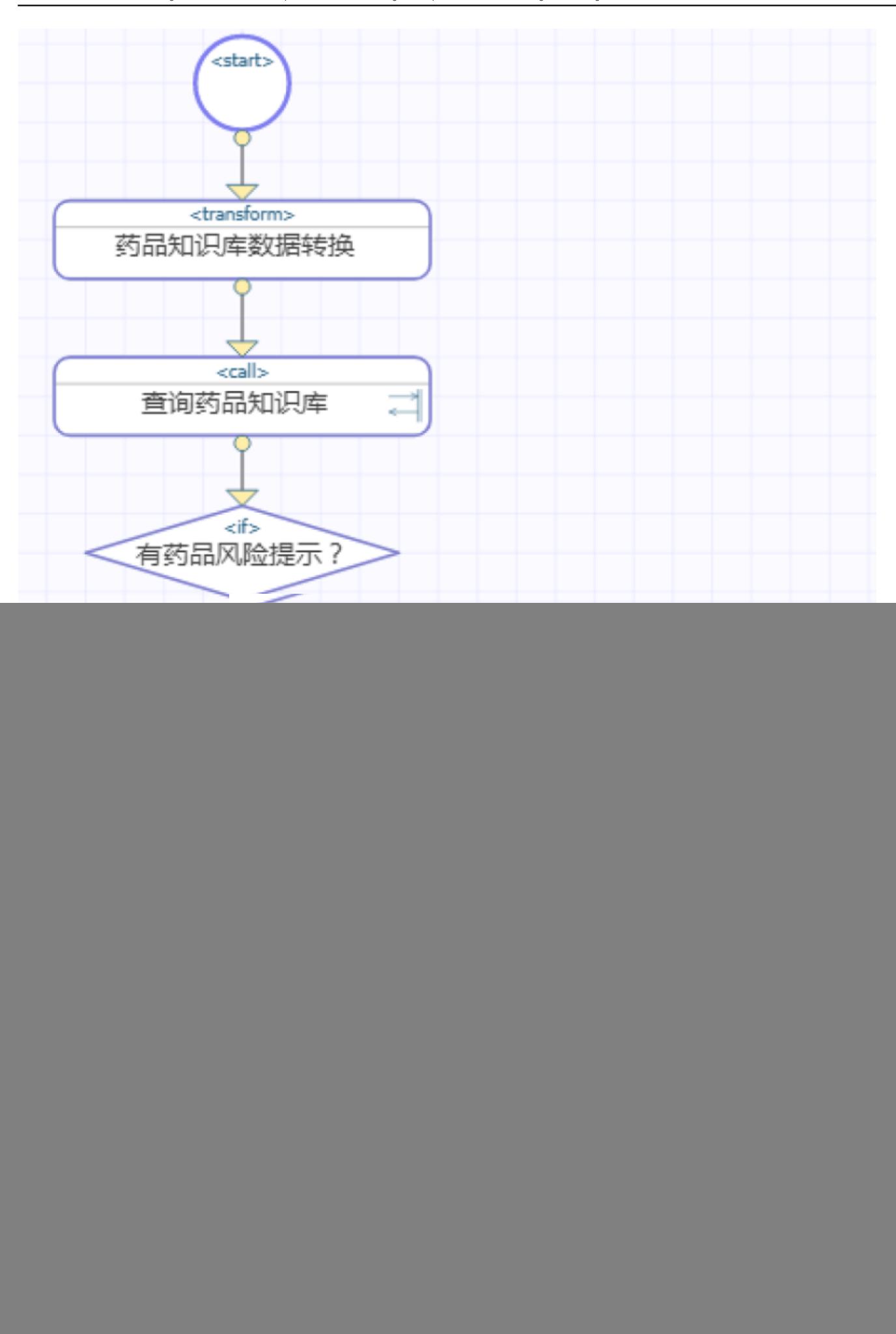

![](_page_6_Figure_1.jpeg)

*是* 。这样系统会自动检查任务角色名称,如果没有"药剂师"任务角色,会自动帮我们创建

## Production

- *类名称* 选择 *EnsLib.Workflow.Operation*  $\bullet$
- *操作名称* 可以填写"*药剂师*"
- 

![](_page_6_Picture_80.jpeg)

将"待实现药剂师任务"的<empty>流程节点删除,并在原节点上增加"调用(<call>)"流程节点。选 *目标*为"药剂师"业务操作;取消选中"*异步*";给它的*名称*设置为"提示药剂师药品风险"。

![](_page_7_Picture_96.jpeg)

 $\mathbf{R}$ 

 $\mathbf{u}$ 

## 4. 配置药剂师任务

## 4.1 – EnsLib.Workflow.TaskRequest

#### *%Actions*

作选项:"取消药嘱,忽略提示"。

## *%Subject:*

#### %Message

*%Priority:* 

 $1$  3 context.DrugAlertLevel。

*%UserName*

#### *%Title* 字符串类型,任务的名称。它和主题不同,是任务的具体名称。这里我们不赋值。

%TaskHandler

*%Command:* 字符串类型,用于向任务句柄传递参数。不用设置。

*%FormTemplate* 字符串类型,用于设置用户自定义任务界面的CSP网页名。不用设置。

*%FormFields:* 

, and a set of the condition of the condition of the condition of the condition of the condition of the condition of the condition of the condition of the condition of the condition of the condition of the condition of th

#### *%FormValues*

![](_page_8_Picture_92.jpeg)

## Key为"*药品风险*

![](_page_8_Picture_93.jpeg)

4.2 – ensLib.Workflow.TaskResponse

#### *%Action:*

callrespons

## e %Action context PharmacistDecision

![](_page_9_Picture_154.jpeg)

*%Priority* 

 $%$  *UserName* 

 $%$ *UserTitle* 

 $%$  UserRanking

 $%$ RoleName

 $%Subject$ 

%Message

 $%$ Actions

*%FormTemplate:* 

 $CSP$ 

,在满足条件时转到标签继续执行。因此*条件*设置为药剂师没有选择"取消医嘱":

*%FormFields:* 任务用户界面的显示项目名称,是从任务请求消息拷贝来的。我们无需处理它。

 $%$  *FormValues* 

*%Status* 任务状态,用于查询任务状态。我们无需处理它。

 $%$ TaskStatus

 $5.$ 

在"提示药剂师药品

风险"流程节点后面增加对任务执行结果判断,这里需要用"*分支<branch>*",而不是"if" - "*分支<branch>*"可以返回到任何的"*标签<label>*"节点。

对"*分支<branch>*"节点,需要设置其*条件 标签*

context.PharmacistDecision'="

**InterSystems互操作进阶 - 第一篇:InterSystems流程自动化与工作流引擎** Published on InterSystems Developer Community (https://community.intersystems.com)

![](_page_10_Picture_18.jpeg)

6. Production

![](_page_11_Figure_1.jpeg)

#### Production

 $7.$ 

Production

 $\overline{a}$ >Interoperability> > >

IRIS

**theroperability>** the properability> result in the IRIS website in the SuperUser; http://www.science.com/ 用户加入"药剂师"工作流角色:在工作

![](_page_12_Picture_63.jpeg)

![](_page_12_Picture_2.jpeg)

8. 测试

![](_page_13_Picture_72.jpeg)

 $n = n$ 

![](_page_13_Picture_73.jpeg)

 $\mathbf{m}$ 

8.3 这时,我们是看不到任务详情的,但有一个"*接受*

## 面有4个按钮,其中2个"*取消药嘱*"、"*忽略提示*"是我们设置给药剂师的操作。

用户接受了、或被分配了任务,但可以点击"*放弃*

![](_page_13_Picture_74.jpeg)

"以退回任务,这样任务又称为"*未分配*"状态,其他用户就可以看到它并点击"接受"以接受任务。

 $\mathbb{R}$ 

另外2个按钮是什么?

"*保存*

离开去忙别的事情,可以点击"*保存*"以保存已经书写的内容。注意,这时任务并没有完成。

8.4 现在我们让药剂师忽略药嘱风险提示,点击"*忽略提示*"继续发药流程。

 $8.5$ 

任务管理

>Interoperability> > >

 如果要分配任务,在"*用户名*"中选择要分配给的用户; 如果要调整任务优先级,选择"*优先级*";

如果要取消任务,选中"*是否取消*"选择框,即可取消。

![](_page_14_Picture_55.jpeg)

任务API和自定义任务用户界面  $1.$ 2. InterSystems API, API, and the extension of the API, and the extension of the API, and the extension of the API, and the extension of the extension of the extension of the extension of the extension of the extension of  $2:$ 社区里有一篇[非常棒的文章](https://cn.community.intersystems.com/post/angular-%E4%B8%AD-ensemble-%E5%B7%A5%E4%BD%9C%E6%B5%81%E7%9A%84-ui)。 API Angular 其中任务管理API可以在此[下载](https://github.com/intersystems-ru/WorkflowAPI) 自定义任务管理界面可以在此[下载](https://github.com/intersystems-ru/workflowUI-ngx)  $\Box$ 是仅与其它系统整合的集成项目,而是一个复合应用项目 – InterSystems  $\sqrt{a}$ 1. InterSystems

2. InterSystems

 $\frac{\#}{\#}$  (BPL)  $\frac{\#}{\#}$   $\frac{\#}{\#}$   $\frac{\#$  Ensemble  $\frac{\#}{\#}$ HealthShare  $\frac{\#}{\#}$ InterSystems IRIS for **[Health](https://cn.community.intersystems.com/tags/intersystems-iris-health)** 

**URL:**

[https://cn.community.intersystems.com/post/intersystems%E4%BA%92%E6%93%8D%E4%BD%9C%E8%BF%9B](https://cn.community.intersystems.com/https://cn.community.intersystems.com/post/intersystems%E4%BA%92%E6%93%8D%E4%BD%9C%E8%BF%9B%E9%98%B6-%E7%AC%AC%E4%B8%80%E7%AF%87%EF%BC%9Aintersystems%E6%B5%81%E7%A8%8B%E8%87%AA%E5%8A%A8%E5%8C%96%E4%B8%8E%E5%B7%A5%E4%BD%9C%E6%B5%81%E5%BC%95%E6%93%8E) [%E9%98%B6-%E7%AC%AC%E4%B8%80%E7%AF%87%EF%BC%9Aintersystems%E6%B5%81%E7%A8%8B](https://cn.community.intersystems.com/https://cn.community.intersystems.com/post/intersystems%E4%BA%92%E6%93%8D%E4%BD%9C%E8%BF%9B%E9%98%B6-%E7%AC%AC%E4%B8%80%E7%AF%87%EF%BC%9Aintersystems%E6%B5%81%E7%A8%8B%E8%87%AA%E5%8A%A8%E5%8C%96%E4%B8%8E%E5%B7%A5%E4%BD%9C%E6%B5%81%E5%BC%95%E6%93%8E) [%E8%87%AA%E5%8A%A8%E5%8C%96%E4%B8%8E%E5%B7%A5%E4%BD%9C%E6%B5%81%E5%BC%95](https://cn.community.intersystems.com/https://cn.community.intersystems.com/post/intersystems%E4%BA%92%E6%93%8D%E4%BD%9C%E8%BF%9B%E9%98%B6-%E7%AC%AC%E4%B8%80%E7%AF%87%EF%BC%9Aintersystems%E6%B5%81%E7%A8%8B%E8%87%AA%E5%8A%A8%E5%8C%96%E4%B8%8E%E5%B7%A5%E4%BD%9C%E6%B5%81%E5%BC%95%E6%93%8E) [%E6%93%8E](https://cn.community.intersystems.com/https://cn.community.intersystems.com/post/intersystems%E4%BA%92%E6%93%8D%E4%BD%9C%E8%BF%9B%E9%98%B6-%E7%AC%AC%E4%B8%80%E7%AF%87%EF%BC%9Aintersystems%E6%B5%81%E7%A8%8B%E8%87%AA%E5%8A%A8%E5%8C%96%E4%B8%8E%E5%B7%A5%E4%BD%9C%E6%B5%81%E5%BC%95%E6%93%8E)